よく使う植栽をお気に入り登録する方法です。

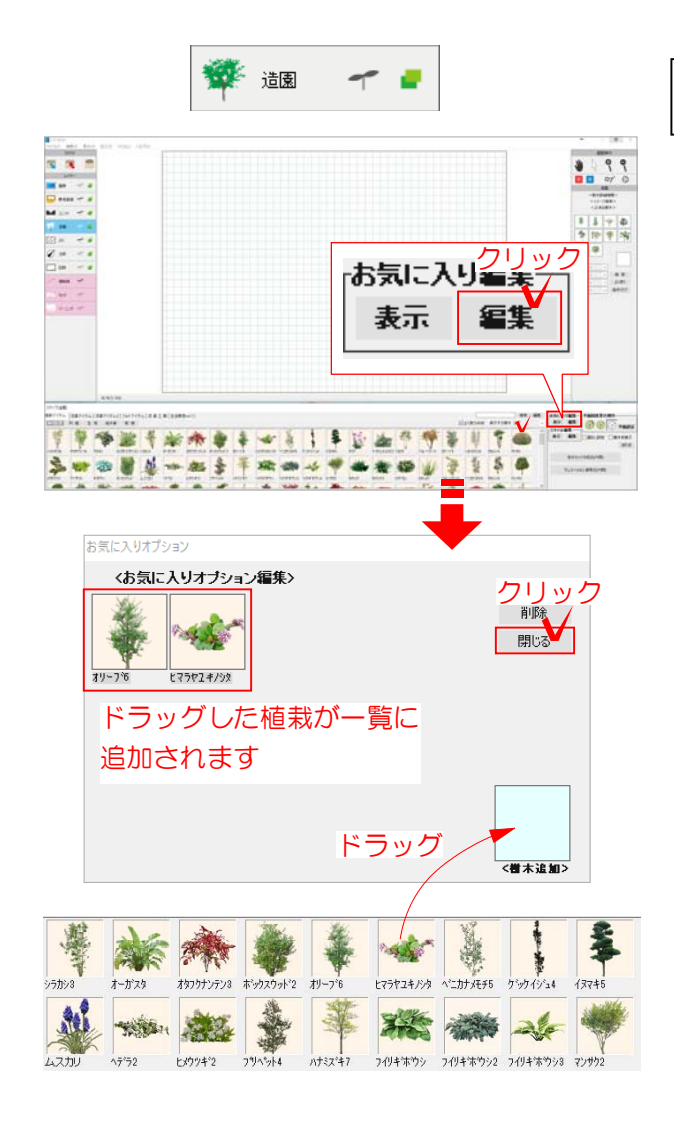

## 1 お気に入り登録方法

1 造園レイヤで画面右下にあるお気に入り 編集の「編集」をクリックします。

## お気に入り編集の画面が表示されます。

2 よく使う植栽を水色の四角部分にドラッ グします。

3 「閉じる」をクリックします。

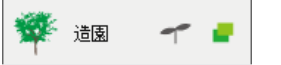

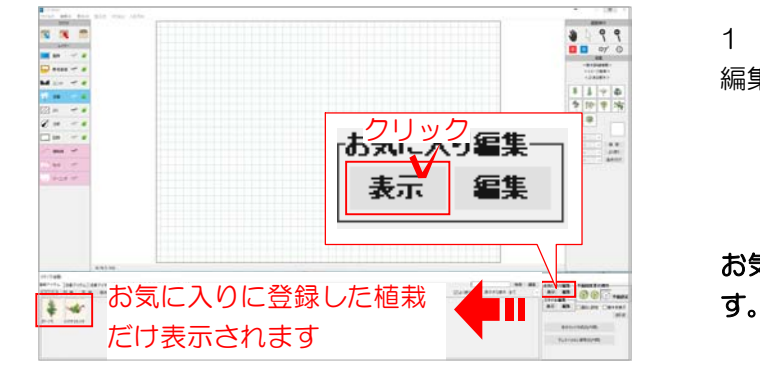

## 2 お気に入り表示方法

1 造園レイヤで画面右下にあるお気に入り 編集の「表示」をクリックします。

## お気に入りに登録した植栽だけ表示されま